**BANDUNG** 

25023333

Kota

Telp

# Menggunakan QuickReport di Delphi Untuk Membuat Kartu Mahasiswa

Target Pencapaian Siswa dapat Membuat Report dengan menggunakan Quick Report yg ada dalam Dephi 7.0

Materi ini merupakan materi lanjutan dari bagaimana membuat laporan dengan menggunakan Quick Report pada Delphi 7.0

Pada bagian ini akan dijelaskan bagaimana membuat kartu mahasiswa dengan tampilan yang diinginkan sebagai berikut:

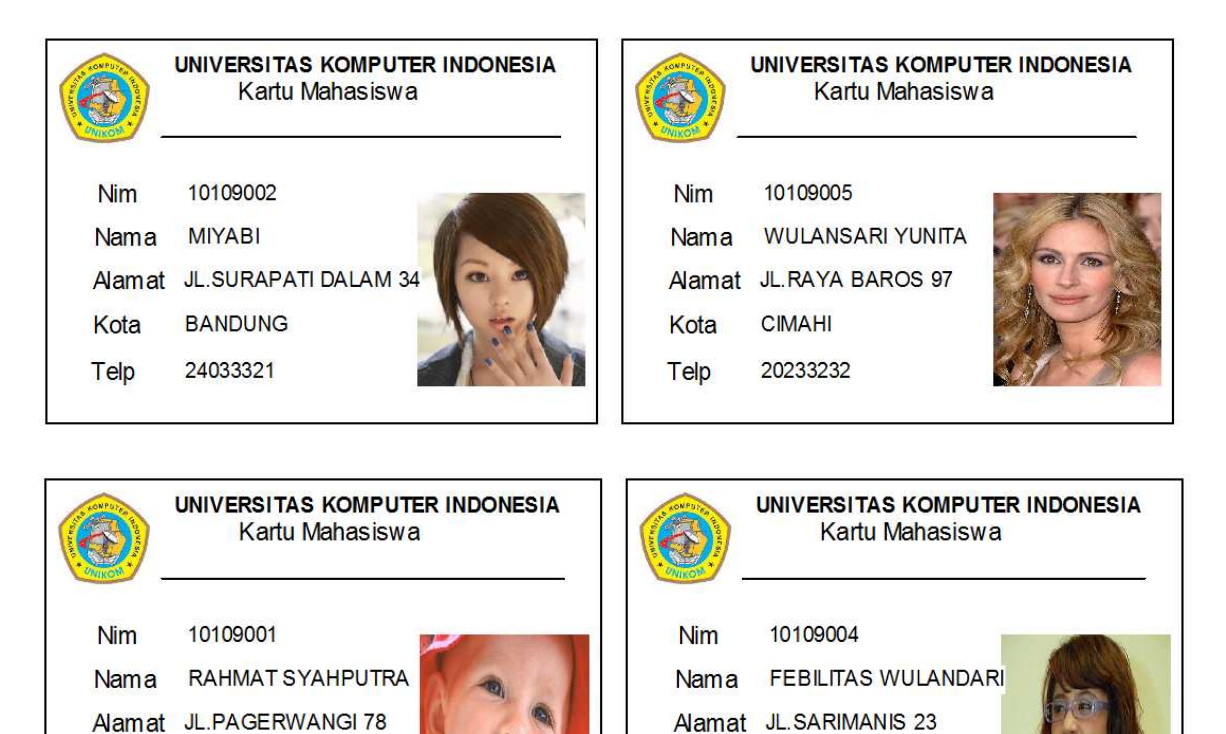

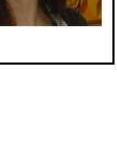

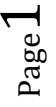

http://www.unikomcenter.com Cunikomcenter

Kota

Telp

**CIMAHI** 

20032321

### 1. Membuat Form

Untuk membuat Laporan dalam bentuk Kartu Mahasiswa dapat dilakukan dengan cara sebagai berikut:

- 1. Buat Form
- 2. Tempelkan Quickrep1
- 3. Tempelken Object Datasource1 dan Query1
- 4. Tempelkan 7 Buah QRLabel
- 5. Tempelkan 5 Buah QRDBText
- 6. Tempelkan 1 QRImage1
- 7. Tempelkan 1 QRDBImage1

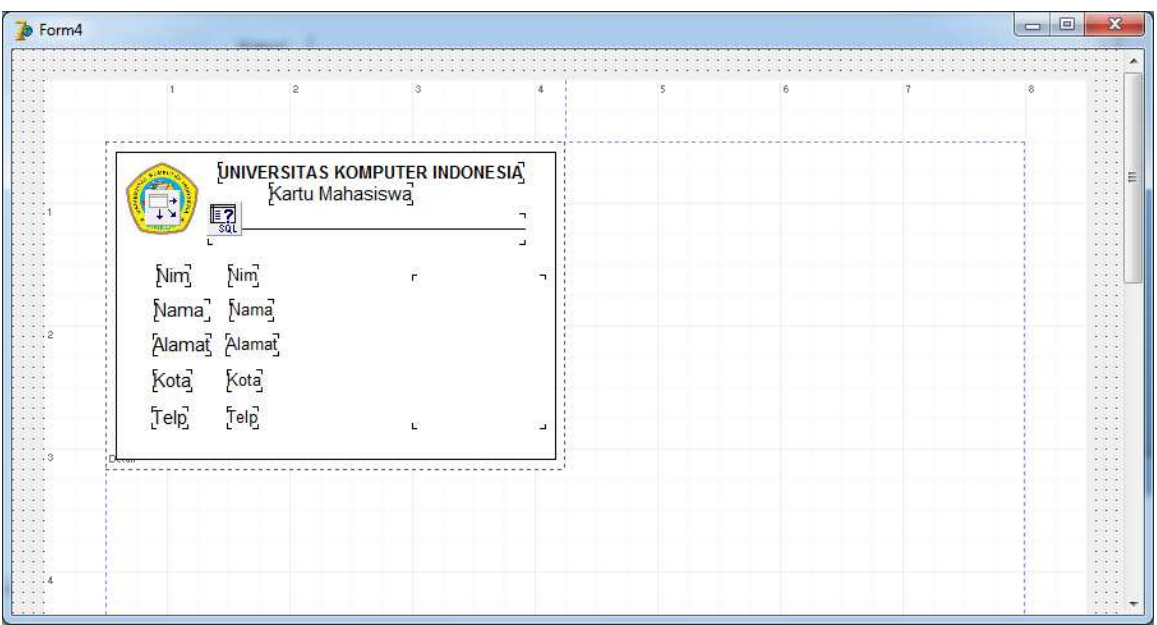

#### Atur Properti Object sebagai berikut:

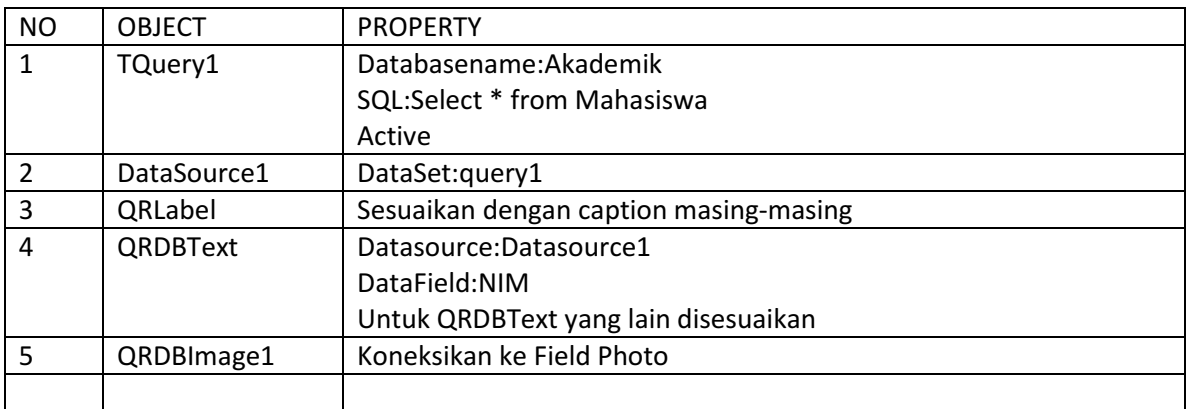

## 2. Menampilkan Report.

Untuk menampilkan Report dapat dilakukan denngan cara double Click pada jendela QuickRep1, Kemudian Pilih Preview

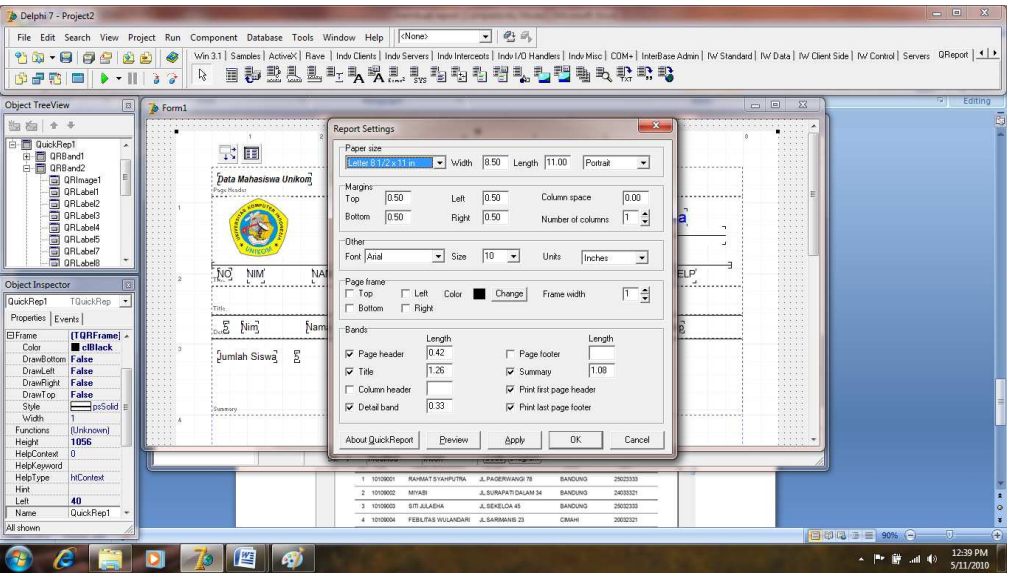

Jika Menampilkan report Dengan Program maka harus dituliskan Source Code Berikut pada Buttom yang anda inginkan:

Untuk membuat laporan dalam Delphi dengan menggunakan QuickReport dapat dilakukan dengan cara sebagai berikut.

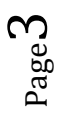

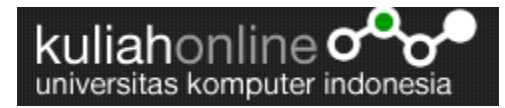

- 1. procedure TForm1.Button1Click(Sender: TObject);
- 2. begin
- 3. quickrep1.preview();
- 4. end;

Berikut adalah Output ketika Program Dijalankan

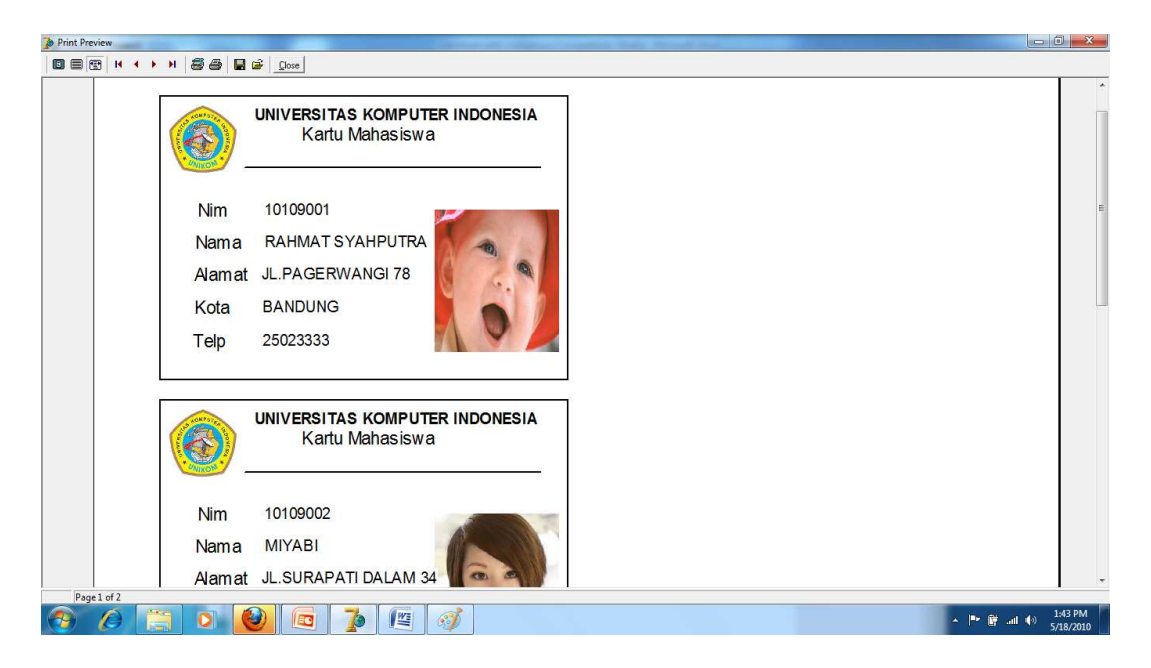

Jika anda ingin menampilkan dalam bentuk kolom, maka dapat dilakukan dengan cara mengatur properties Number Of Colums menjadi 2

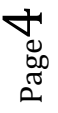

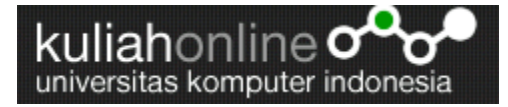

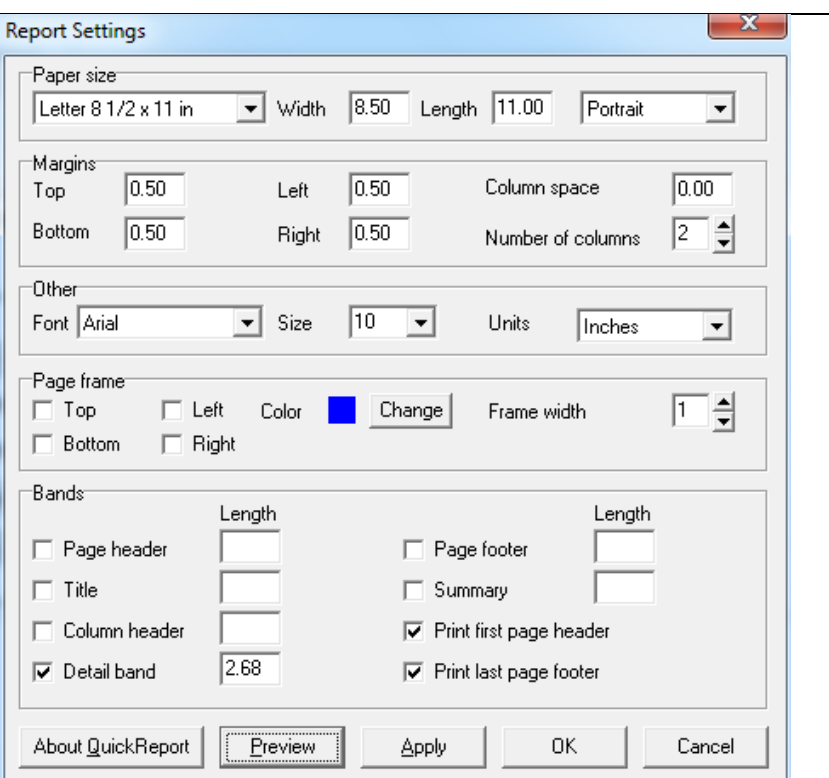

Sekian. Selamat Mencoba, sampai jumpa lagi pada materi dan latihan lainnya.

Nb.nanti diteruskan lagi yah…..

#### Taryana Suryana. M.Kom

Teknik Informatika Universitas Komputer Indonesia taryanarx@yahoo.com

Materi ini dapat di download di http://nilaionline.unikom.ac.id

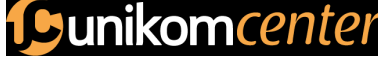

http://www.unikomcenter.com Cunikomcenter